# **AIDE-MÉMOIRE**

## Utilisation du logiciel Antidote

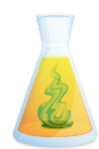

Antidote est un outil d'apprentissage de la langue qui est accessible sur les ordinateurs du collège pour te soutenir dans tes études. Ce logiciel t'aide à réfléchir et à te poser les bonnes questions pour corriger tes fautes et améliorer la qualité de tes textes.

## Pour accéder à Antidote :

Si tu es dans le navigateur, clique sur « Édition » ou « Modification », puis sur « Ouvrir dans l'application de bureau ».

Dans le fichier Word, Antidote est l'onglet à l'extrémité droite. Fichier Accueil Insertion Conception Mise-en-page Références Publipostage Révision Affichage Aide **(Antidote** 

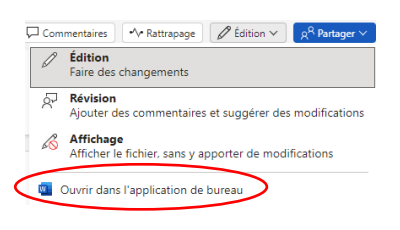

## Les outils disponibles dans le logiciel :

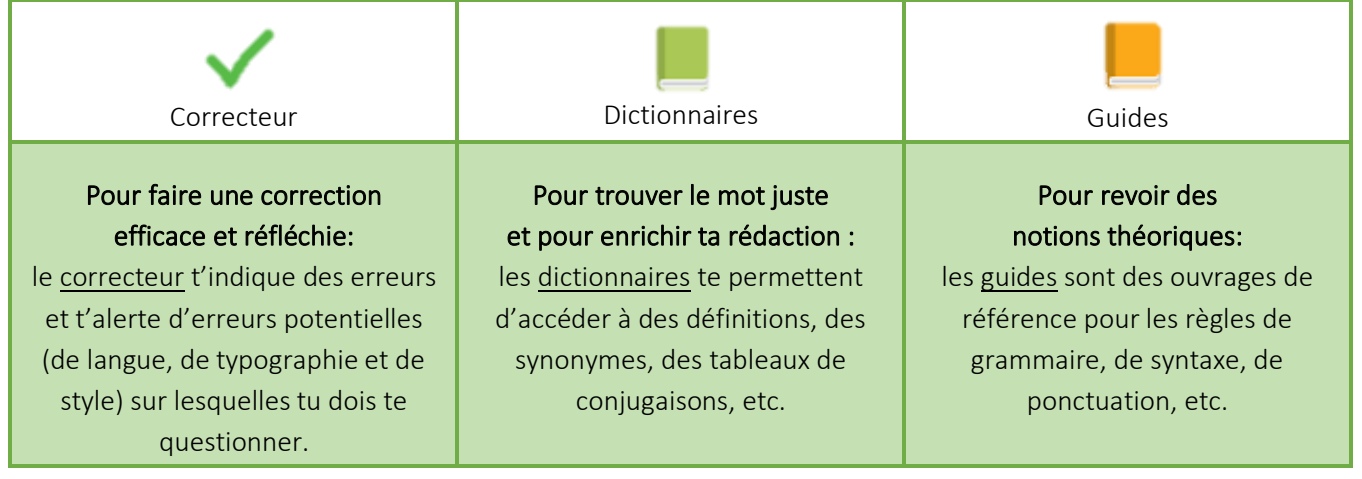

# Comment utiliser les outils:

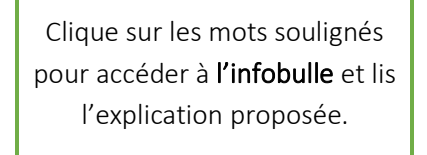

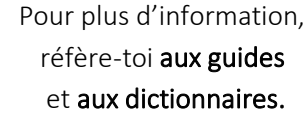

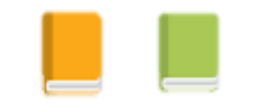

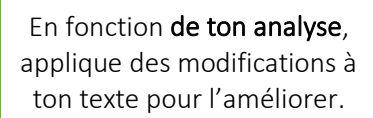

## Types de détections dans le correcteur :

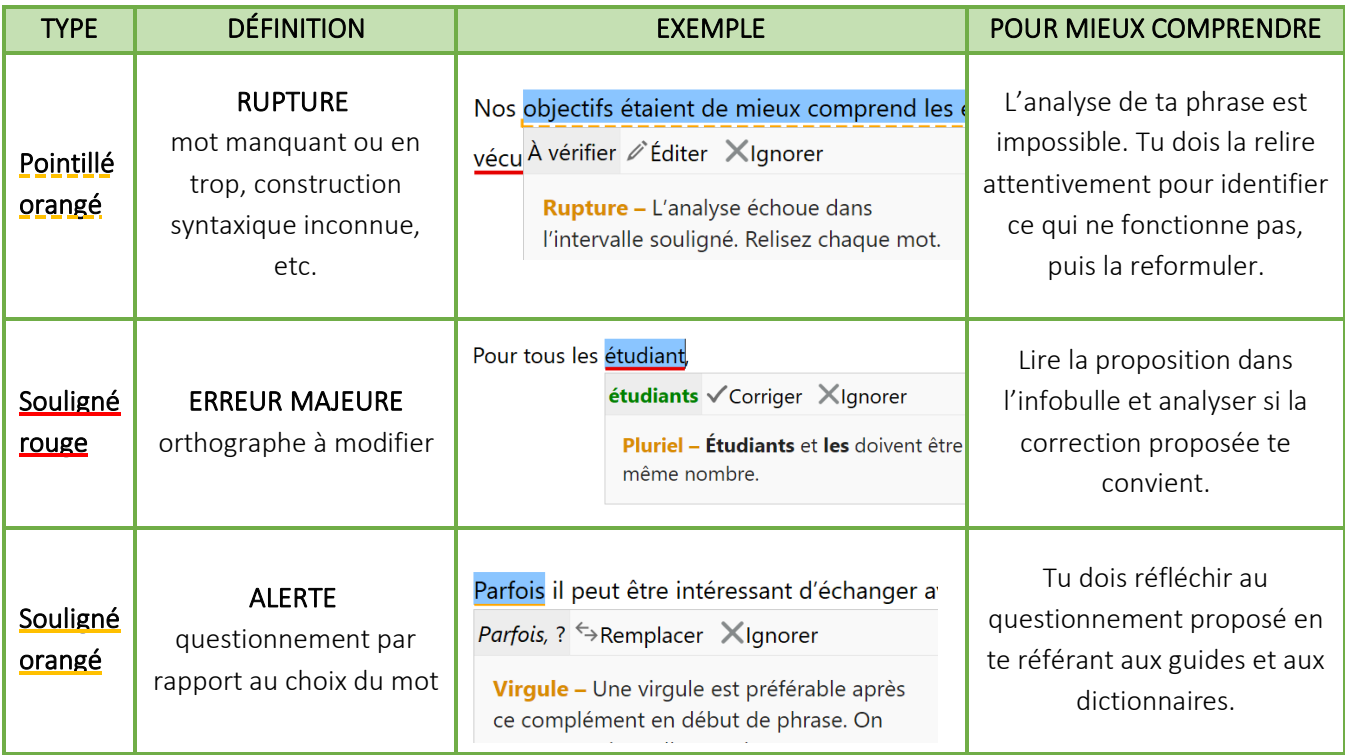

### Savais-tu que :

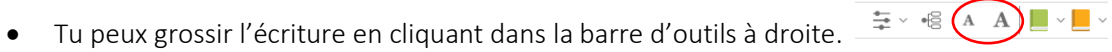

- Des phrases courtes (20 mots et moins) limitent les erreurs d'accords et de syntaxe.
- Antidote ne corrige pas à ta place, l'utiliser sans te questionner peut ajouter des erreurs à ton texte.

### Pour aller plus loin…

Une fois à l'aise avec les outils de base d'Antidote, tu peux explorer les prismes.

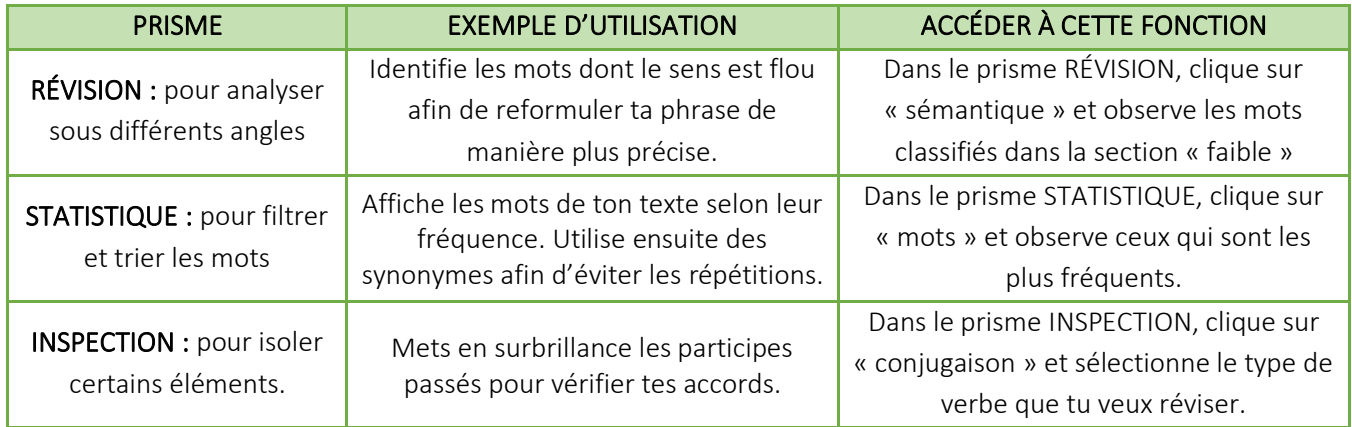